## **Step #4 - Instructions for Accessing the Direct Care Staff Course and Competency Test on Thinkific**

- **Step 1:** Register here: **<https://noncredit.temple.edu/directcarestaff>**
- **Step 2:** Check your email account for an email from [noncredit@temple.edu](mailto:noncredit@temple.edu) with the subject **"Temple University Confirmation."**
- **Step 3:** Click the link in your email to access the training program and competency test via the learning management system, **Thinkific**.

## **Step 4: Instructions for Access**

- 1. After registration, check your email account for an email from **noncredit** $@$ temple.edu with the subject **"Temple University Confirmation."** This was sent to the email address used during the Noncredit registration process.
- 2. Click the link for Thinkific, which can be found in the email referenced above.
- 3. When you arrive at the link, click the **red "Enroll for Free" button**.

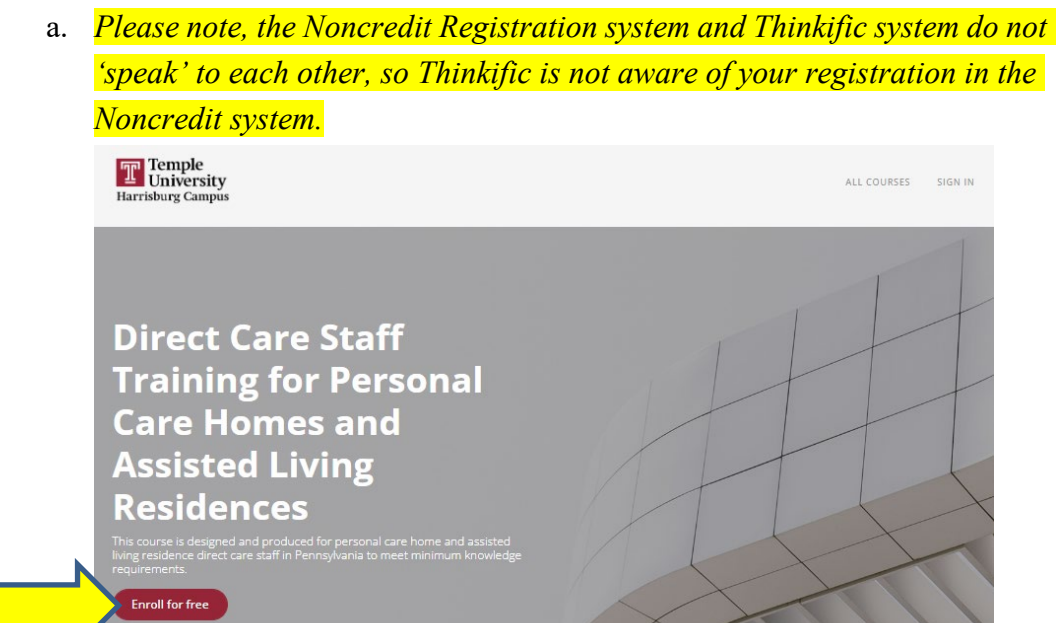

- 4. After clicking the **red "Enroll for Free" button,** you will be taken to the sign-in page.
	- a. On the Create a new account screen, enter your first name, last name, email, and a password, and click **the red "Sign up" button.** This will generate a Thinkific account for you.

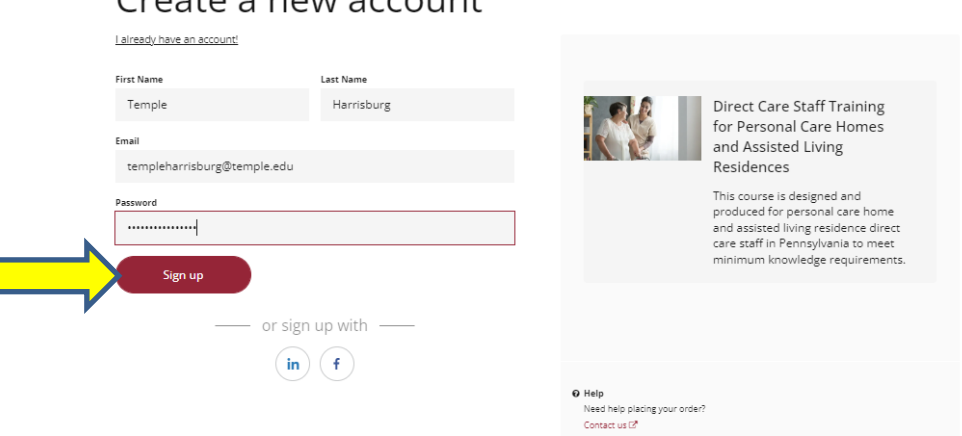

## Create a new account

## 5. **Once signed in, you will have access to the course and competency test in Thinkific!**

- 6. Your course will now show up on your dashboard. The course and competency test will take approximately 6 hours to complete. You may log in and out of Thinkific as often as needed to complete the course, with your work saved each time.
	- a. The training will start at 0% completed. The training is considered **complete** once it shows 100%. At this point, you will be able to download your certificate of completion.

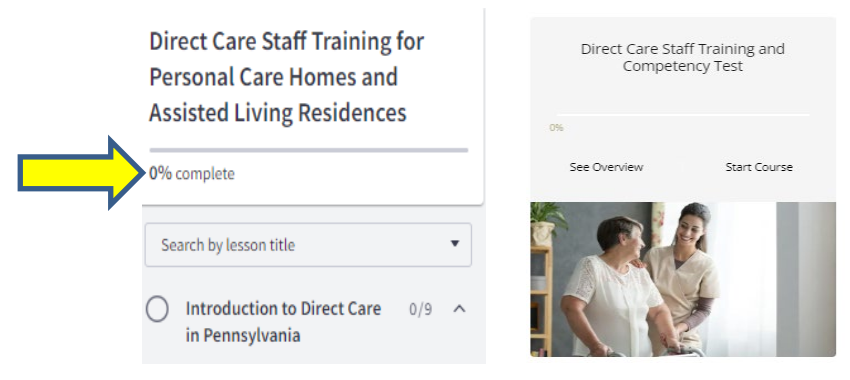

**If you have any questions or concerns during this process, please email [directcarestaff@temple.edu.](mailto:directcarestaff@temple.edu)** *\*Please note that the response will come from [dcstrain@temple.edu.](mailto:dcstrain@temple.edu)*

This account is monitored during the office hours of 8:30 am to 4:30 pm, Monday through Friday. We will respond within 24 hours.